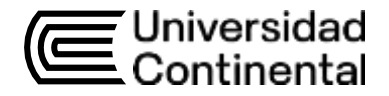

# Guía de Laboratorio

# **Programación Aplicada**

Miguel Tupac Yupanqui Alanya

# **Contenido**

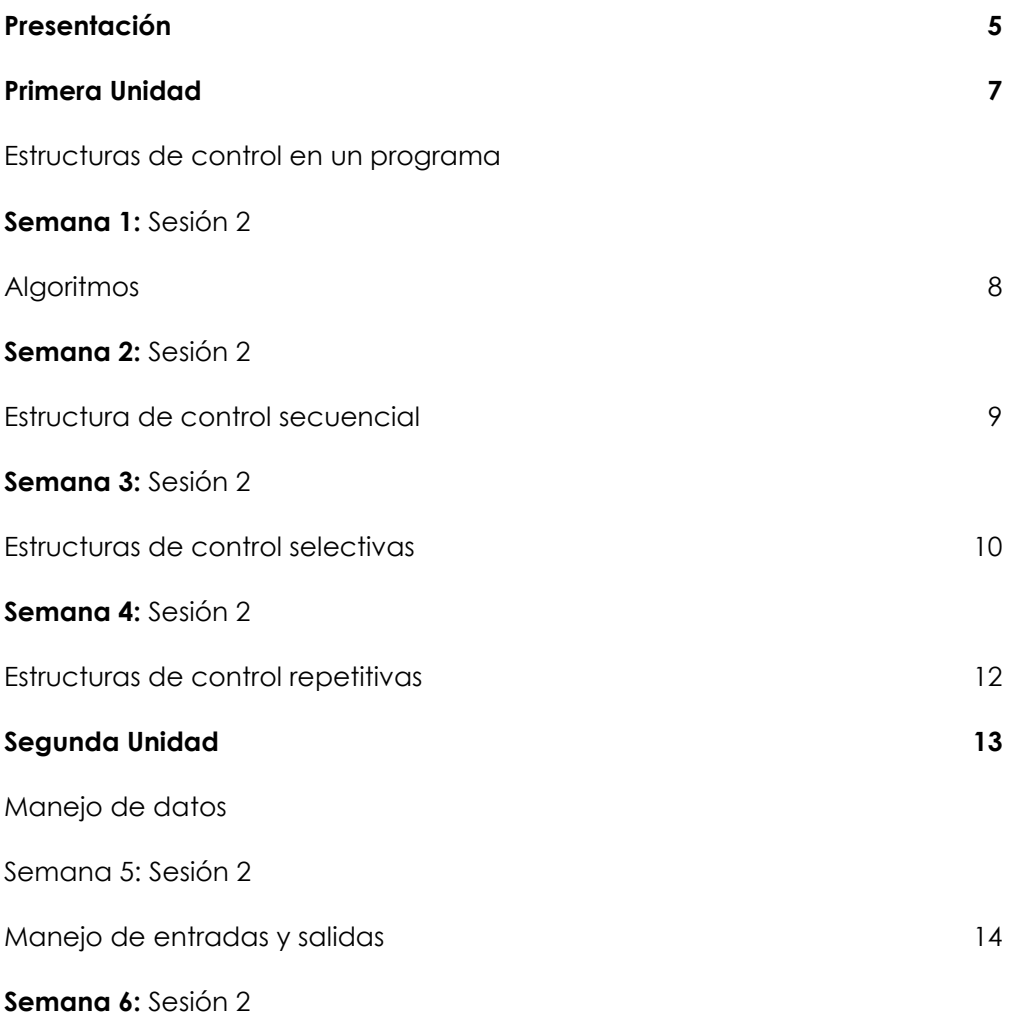

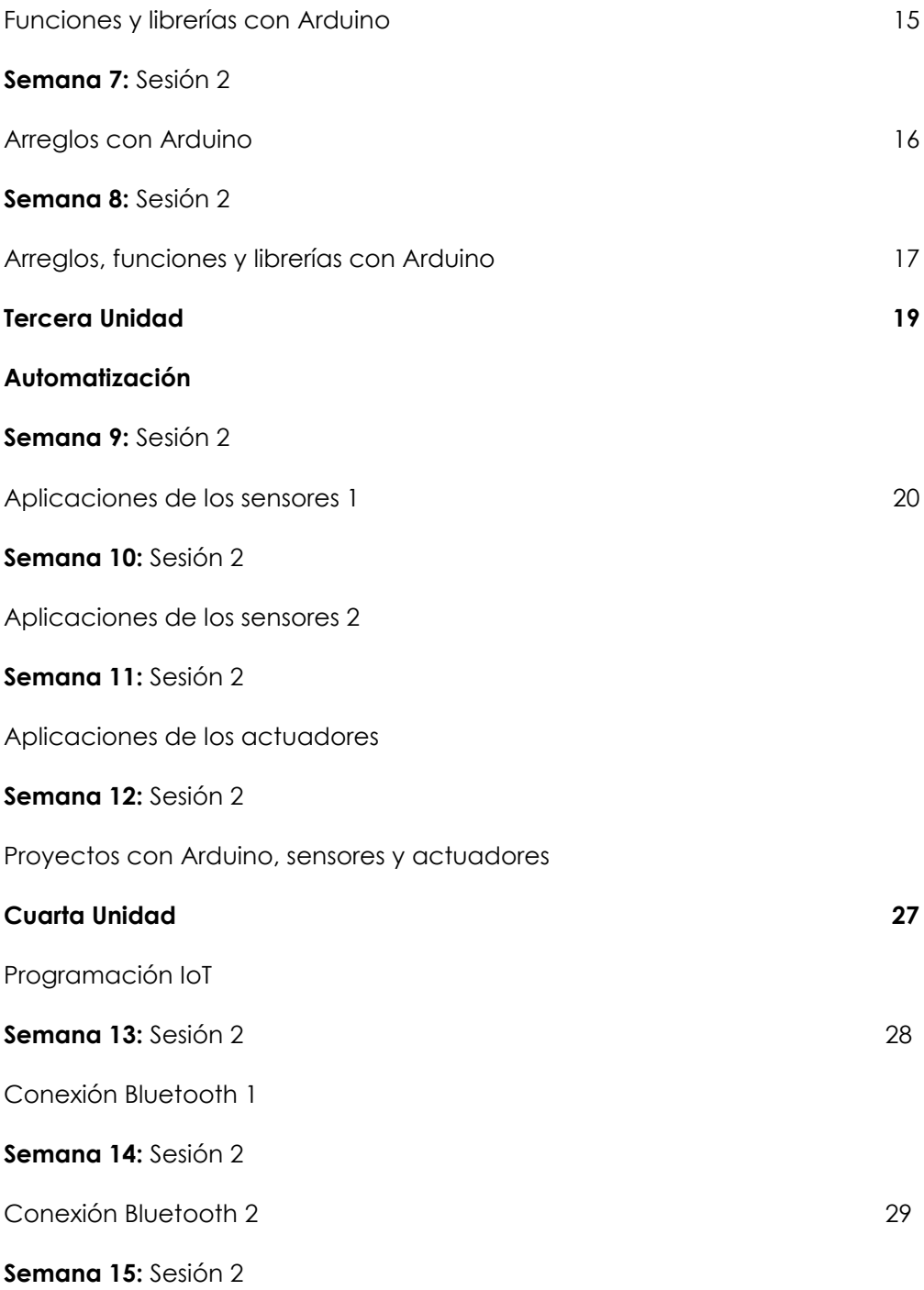

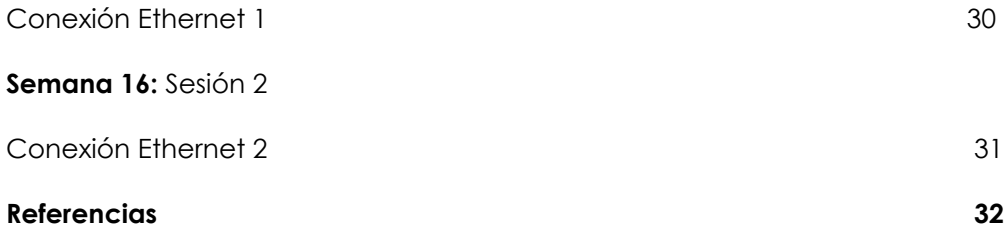

# **Presentación**

<span id="page-4-0"></span>Esta guía de trabajo es fundamental para apoyar el aprendizaje de los contenidos de la asignatura de Programación Aplicada. Tiene como objetivo mejorar la comprensión y aplicación de los conceptos teóricos discutidos en el aula a través de actividades prácticas.

Los contenidos a tratar son: las estructuras de control de un programa, el manejo de datos como arreglos, funciones y librerías, la programación de sensores y actuadores, el Internet de las cosas (IoT), sus protocolos y plataformas, todos estos conceptos se aplicarán en proyectos específicos haciendo uso de la plataforma Arduino.

El resultado de aprendizaje de esta asignatura implica que los estudiantes sean capaces de implementar prototipos basados en software, desarrollados a través de la experimentación y pruebas, aplicando correctamente los métodos de ingeniería, presentando una solución a un proceso empresaria. La asignatura está dividida en cuatro unidades principales: La Unidad 1 examina las estructuras de control fundamentales que definen la lógica de un programa. La Unidad 2 aborda la manipulación de datos y estructuras como arreglos, funciones y librerías, con un enfoque en la programación modular. La Unidad 3 describe los componentes como sensores y actuadores que juntos con la programación (plataforma Arduino) permitirán implementar sistemas automatizados en una variedad entornos. Unidad 4 abarca una introducción al IoT, la descripción de protocolos y plataformas que emplea, los cuales son aspectos fundamentales para proponer proyectos IoT específicos en diversas áreas.

Para aprovechar al máximo esta guía, los estudiantes deben participar activamente en las prácticas y ejercicios sugeridos. Además, puede aprender más consultando tutoriales en línea y proyectos implementados con Arduino. Se recomienda seguir una rutina de estudio, resolver problemas de programación con frecuencia y solicitar la retroalimentación del docente.

Miguel Tupac Yupanqui Alanya

# <span id="page-5-0"></span>Primera **Unidad**

# **Estructuras de control en un**

# **programa**

# <span id="page-6-0"></span>Semana 1: Sesión 2

# **Algoritmos**

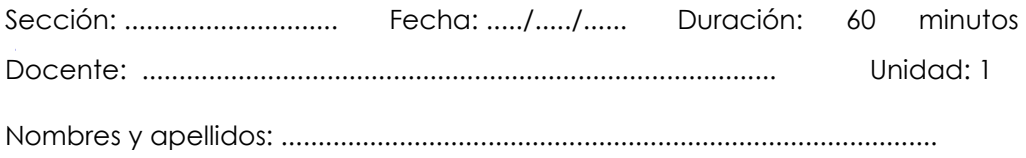

#### **Instrucciones**

Lea detenidamente cada enunciado asegurándote de comprender claramente cuál es el problema que se debe resolver y los requisitos específicos o restricciones que debes cumplir.

#### **I. Propósito**

El objetivo de esta actividad es crear algoritmos que resuelvan problemas de manera eficiente. Para lograrlo, es fundamental emplear un enfoque lógico y creativo en la búsqueda de soluciones.

#### **II. Descripción de la actividad por realizar**

Para los problemas que se plantean a continuación, debe representar los algoritmos mediante diagramas de flujo

1. Los semáforos son dispositivos de control de tráfico que se instalan en intersecciones viales y otros puntos críticos para regular el flujo de vehículos y peatones. Su función principal es facilitar la coordinación segura y ordenada de los diferentes movimientos de tránsito. El funcionamiento básico de un semáforo implica el uso de luces de colores, generalmente rojo, ámbar y verde, para indicar a los conductores y peatones cuándo detenerse, prepararse para la detención o avanzar.

Elaborar un algoritmo empleando diagramas de flujo que emule el funcionamiento básico de un semáforo, la duración de la luz roja debe ser de 3 segundos, la de la luz ámbar 1 segundo y de la luz verde 4 segundos.

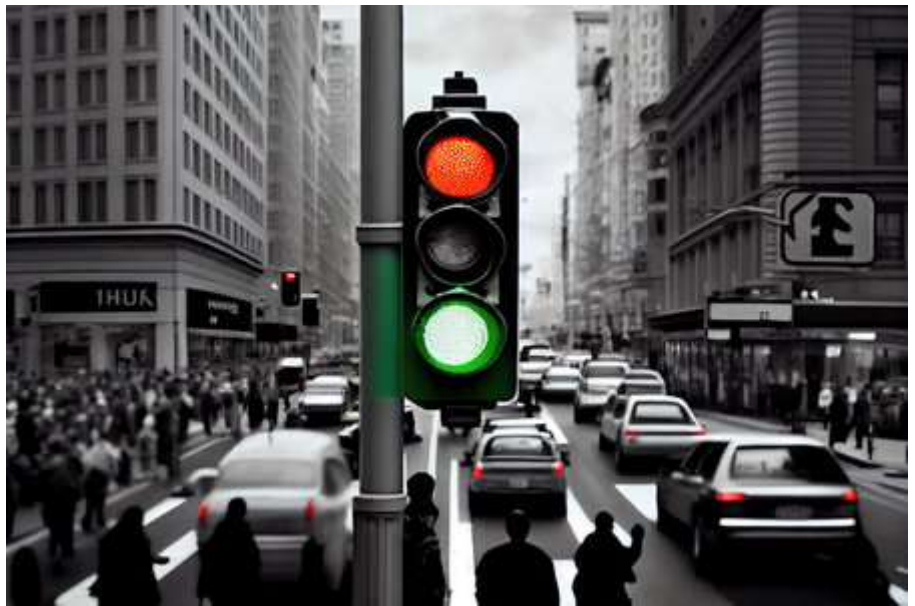

*Nota: Imagen tomada de https://es.123rf.com/imagenes-dearchivo/semaforo\_peatonal\_blanco\_y\_negro.html*

2. Elaborar un algoritmo empleando diagramas de flujo que emule el funcionamiento de un semáforo, que cumpla con la siguiente secuencia:

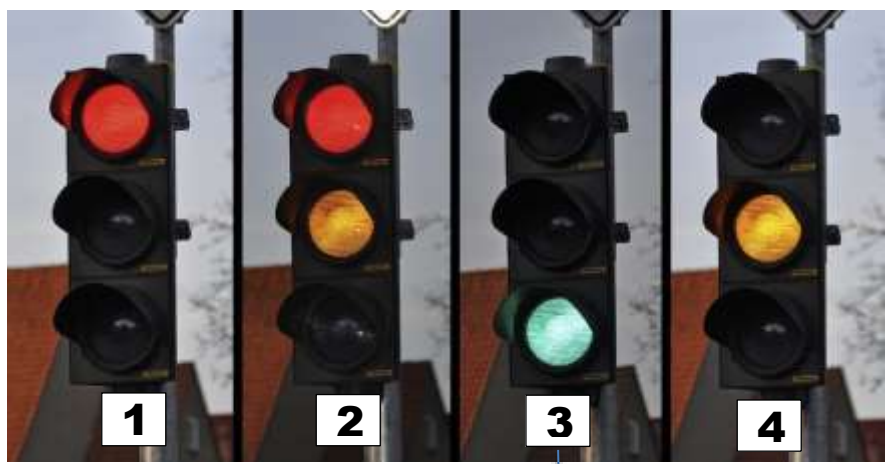

*Nota: Imagen tomada de https://practicatest.cl/blog/normativa-de-transito/tipossemaforos-via*

**Parpadea 3 veces antes de pasar al siguiente estado.**

3. Elaborar un algoritmo empleando diagramas de flujo que emule el funcionamiento de un sistema de semáforos para la intersección de calles como se muestra en la figura. La duración de la luz roja debe ser de 4 segundos, la de la luz ámbar 2 segundo y de la luz verde 5 segundos.

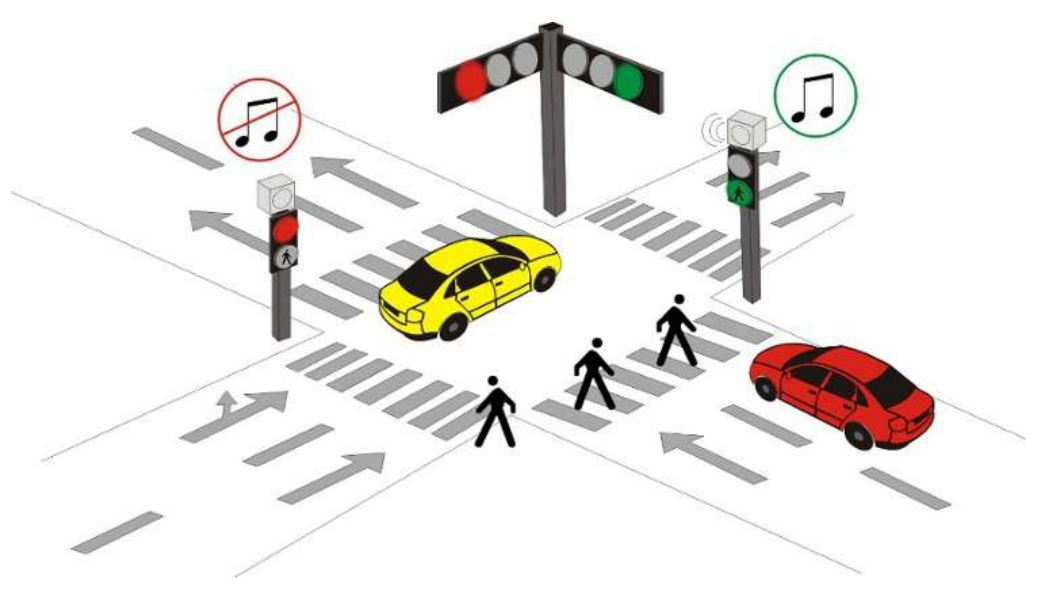

*Nota: Imagen tomada de https://www.trafictec.com/crusa.php*

4. En base al siguiente circuito implementado con Arduino, seis LEDs y dos pulsadores (ON/OFF) P1 y P2, elabore un algoritmo para que los LEDs prendan o apaguen de acuerdo a la siguiente tabla:

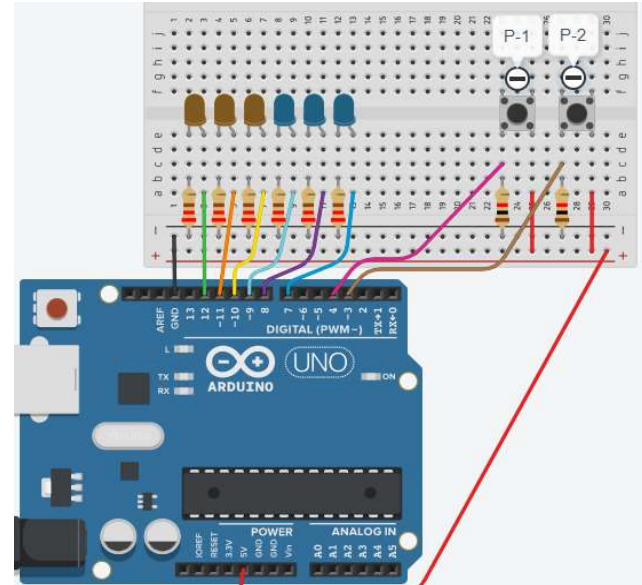

*Nota: Elaboración propia*

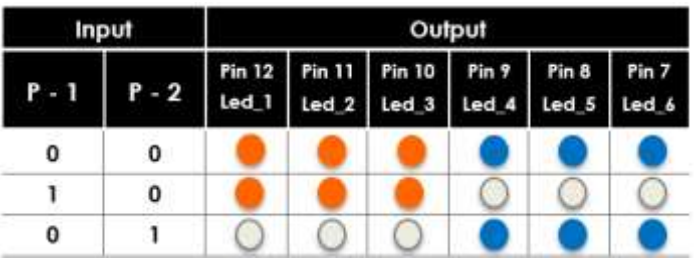

*Nota: Elaboración propia*

# <span id="page-10-0"></span>Semana 2: Sesión 2

# **Estructura de control secuencial**

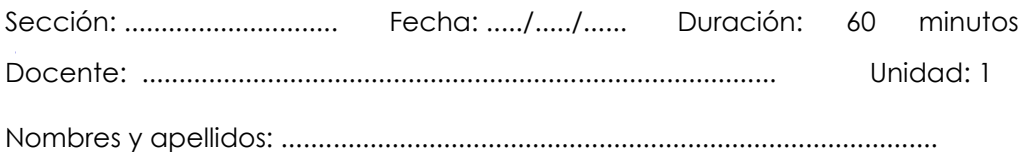

#### **Instrucciones**

Lea detenidamente cada enunciado asegurándote de comprender claramente cuál es el problema que se debe resolver y los requisitos específicos o restricciones que debes cumplir.

#### **I. Propósito**

El propósito de esta actividad es diseñar y desarrollar programas para microcontrolador empleando la placa Arduino, que representen la solución a problemas que requieran el uso de estructuras de control secuencial.

#### **II. Descripción de la actividad por realizar**

**1.** Las balizas diseñadas para señalizar obstáculos fijos, tienen como finalidad mitigar los riesgos para las aeronaves al advertir la presencia de obstáculos. Es crucial señalizar objetos de considerable altura, tanto estáticos como en movimiento, cuando se hallan en condiciones específicas que podrían propiciar un peligro de colisión en las cercanías de aeropuertos y helipuertos.

Empleando la plataforma Arduino (HW y SW), implemente la luz de balizaje utilizando un LED, el cual deberá encenderse y apagarse en ciclos de un segundo.

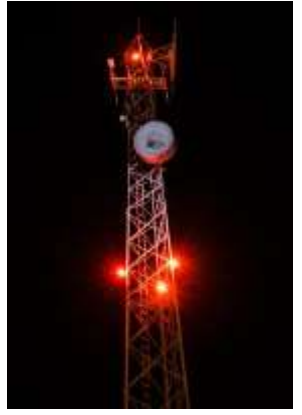

*Nota: Imagen tomada de: https://franciscocubillo.word press.com/2016/10/26/purisc al-02/*

- **2.** Desarrolle un circuito adicional que emplee 2 LEDs (uno verde y otro rojo, dispuestos en ese orden de izquierda a derecha). Diseñe un programa que logre que parpadeen de manera alterna cada 0,8 segundos de la siguiente manera: mientras el LED verde esté encendido, el LED rojo debe permanecer apagado, y viceversa.
- **3.** Cree un circuito adicional utilizando 4 LEDs (verde, rojo, azul y amarillo, dispuestos en ese orden de izquierda a derecha). Desarrolle un programa que permita el parpadeo alternante de los LEDs cada 0,8 segundos, de la siguiente manera: cuando los LEDs verde y azul estén encendidos, simultáneamente, los LEDs rojo y amarillo deben permanecer apagados, y viceversa
- **4.** Los semáforos son dispositivos de control de tráfico que se instalan en intersecciones viales y otros puntos críticos para regular el flujo de vehículos y peatones. Su función principal es facilitar la coordinación segura y ordenada de los diferentes movimientos de tránsito. El funcionamiento básico de un semáforo implica el uso de luces de colores, generalmente rojo, ámbar y verde, para indicar a los conductores y peatones cuándo detenerse, prepararse para la detención o avanzar. Empleando la plataforma Arduino, implemente un circuito y elabore un programa que emule el funcionamiento de un semáforo, que cumpla con la siguiente secuencia:

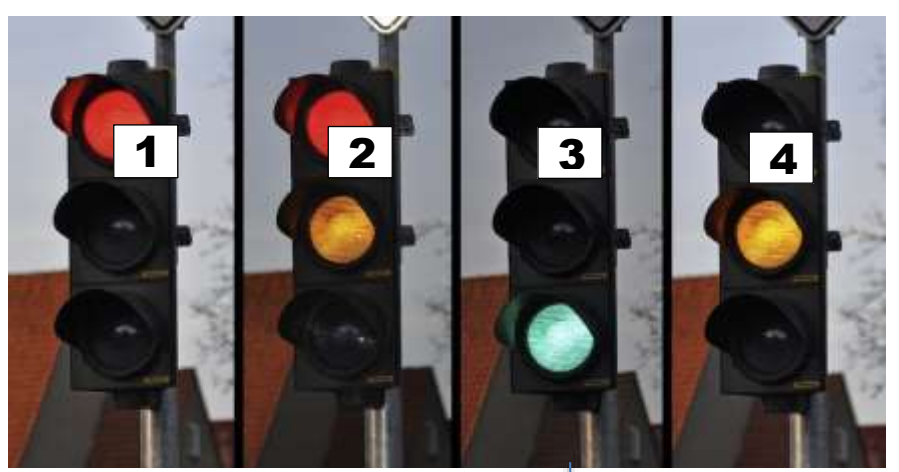

*Nota: Imagen tomada de https://practicatest.cl/blog/normativa-de-transito/tipossemaforos-via*

**Parpadea 3 veces antes de pasar al siguiente estado.**

# Semana 3: Sesión 2

# **Estructuras de control selectivas**

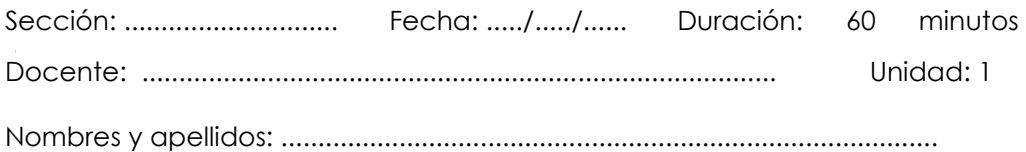

#### **Instrucciones**

<span id="page-12-0"></span>Lea detenidamente cada enunciado asegurándote de comprender claramente cuál es el problema que se debe resolver y los requisitos específicos o restricciones que debes cumplir.

#### **I. Propósito**

El propósito de esta actividad es diseñar y desarrollar programas para microcontrolador empleando la placa Arduino, que representen la solución a problemas que requieran el uso de estructuras de control selectivas(condicionales)

#### **II. Descripción de la actividad por realizar**

**1.** Empleando la plataforma Arduino implemente el circuito que se muestra en la figura, materiales requeridos: placa Arduino, seis LEDs y dos pulsadores (ON/OFF) P1 y P2.

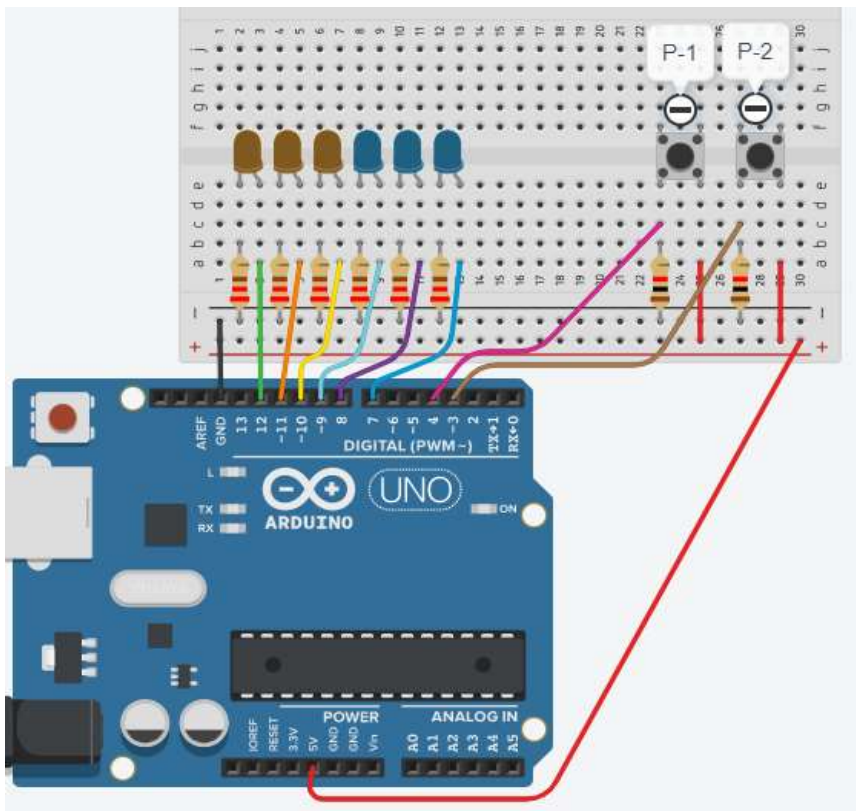

*Nota: Elaboración propia*

Luego elabore un programa para que los LEDs prendan y apaguen de acuerdo a la siguiente tabla:

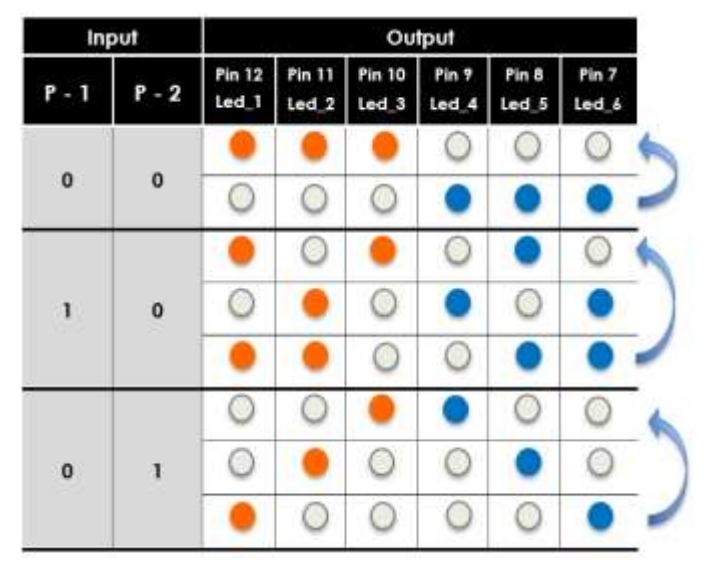

*Nota: Elaboración propia*

**2.** Diseña un programa para Arduino que simule el funcionamiento de un semáforo, incluyendo un botón para permitir el cruce de peatones. Utiliza una placa Arduino, cuatro LEDs para representar semáforo vehicular (rojo, amarillo, verde y uno adicional para indicar cruce de peatones), y un botón para que los peatones soliciten el cruce.

Requisitos:

- Conecta los LEDs a los pines digitales 5, 6, 7 y 8 para representar, respectivamente, el semáforo vehicular rojo, amarillo, verde y el LED de cruce de peatones.
- Configura un botón en el pin digital 9 para que los peatones puedan solicitar el cruce.
- Simula el siguiente comportamiento:
	- Cuando se inicia el programa, el semáforo vehicular mostrará luz verde, y el LED de cruce de peatones estará apagado.
	- Después de cierto tiempo (por ejemplo, 10 segundos), el semáforo vehicular cambiará a amarillo.
	- Pasados otros 5 segundos, el semáforo vehicular cambiará a rojo, y el LED de cruce de peatones se encenderá, indicando que los peatones pueden solicitar el cruce.
	- Si el botón de peatones es presionado, el LED de cruce de peatones parpadeará durante 10 segundos, simbolizando el tiempo asignado para que los peatones crucen.
	- Después de este tiempo, el semáforo vehicular volverá a mostrar luz verde, y el ciclo se repetirá.
- Utiliza estructuras de control condicionales para lograr este comportamiento.

# Semana 4: Sesión 2

# **Estructuras de control repetitivas**

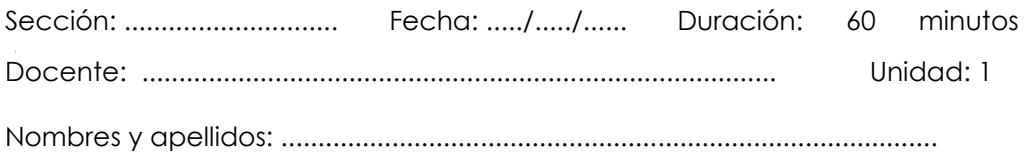

#### **Instrucciones**

Lea detenidamente cada enunciado asegurándote de comprender claramente cuál es el problema que se debe resolver y los requisitos específicos o restricciones que debes cumplir.

#### **I. Propósito**

El propósito de esta actividad es diseñar y desarrollar programas para microcontrolador empleando la placa Arduino, que representen la solución a problemas que requieran el uso de estructuras de control repetitivas (iterativas).

#### **II. Descripción de la actividad por realizar**

**1.** Empleando la plataforma Arduino, implemente un circuito con los siguientes componentes: placa Arduino, dos interruptores y 8 LEDs (que irán conectados desde el pin 6 al 13), luego implementar un programa que haga uso de estructuras repetitivas (iterativas) para que el sistema trabaje de la siguiente manera:

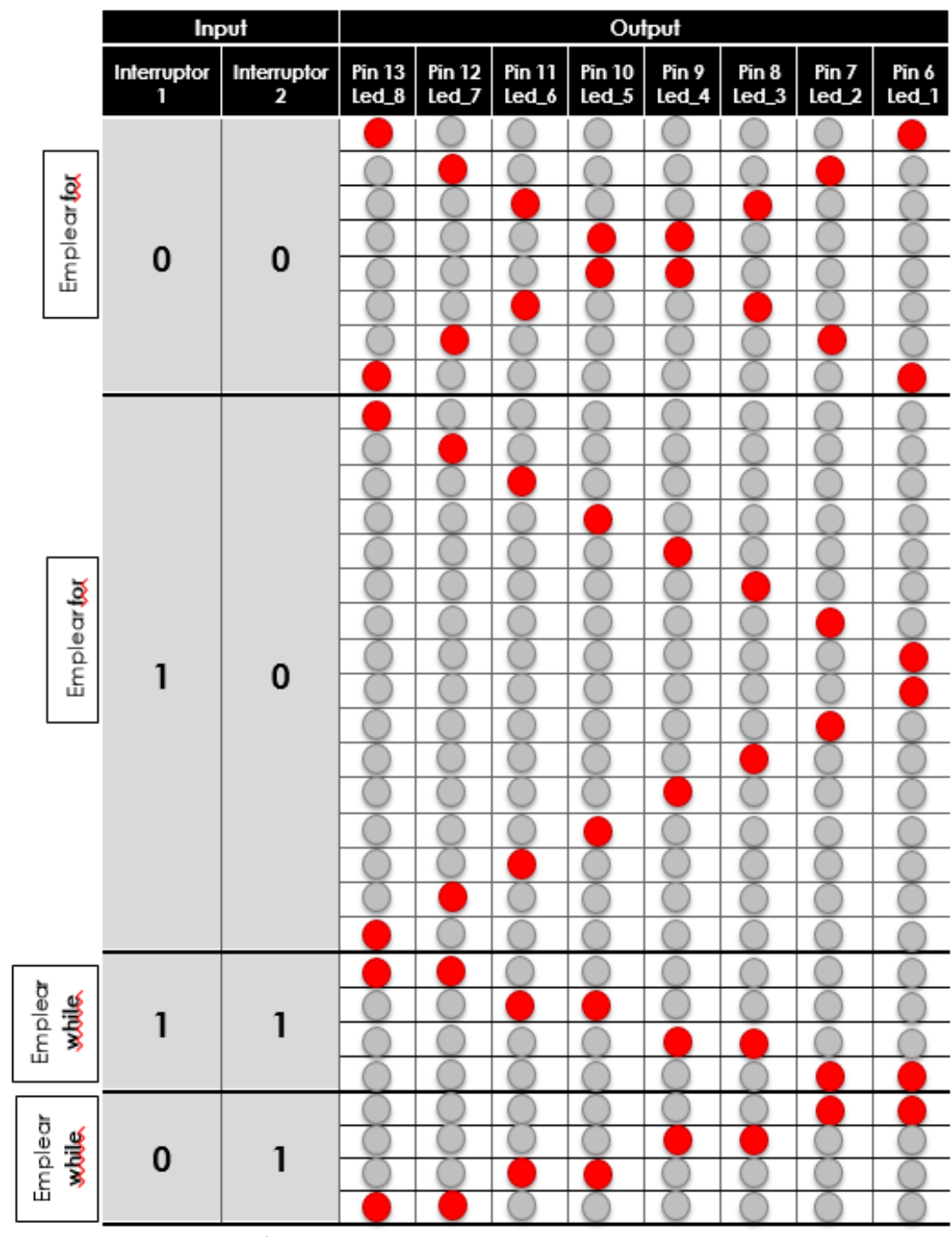

Nota: Elaboración propia

**2.** Empleando la plataforma Arduino, implemente un circuito con los siguientes componentes: placa Arduino y 8 LEDs (que irán conectados desde el pin 6 al 13), luego implementar un programa que haga uso de estructuras repetitivas (iterativas) para que el sistema trabaje de la siguiente manera:

| Output                            |                        |                          |                        |                          |                |                             |                  |                  |
|-----------------------------------|------------------------|--------------------------|------------------------|--------------------------|----------------|-----------------------------|------------------|------------------|
|                                   | <b>Pin 13</b><br>Led_8 | <b>Pin 12</b><br>$led_7$ | <b>Pin 11</b><br>Led_6 | <b>Pin 10</b><br>$led_5$ | Pin 9<br>Led_4 | Pin <sub>8</sub><br>$led_3$ | Pin 7<br>$led_2$ | Pin 6<br>$led_1$ |
| Repita la secuencia 5 veces       |                        |                          |                        |                          |                |                             |                  |                  |
|                                   |                        |                          |                        |                          |                |                             |                  |                  |
|                                   |                        |                          |                        |                          |                |                             |                  |                  |
|                                   |                        |                          |                        |                          |                |                             |                  |                  |
|                                   |                        |                          |                        |                          |                |                             |                  |                  |
|                                   |                        |                          |                        |                          |                |                             |                  |                  |
|                                   |                        |                          |                        |                          |                |                             |                  |                  |
|                                   |                        |                          |                        |                          |                |                             |                  |                  |
|                                   |                        |                          |                        |                          |                |                             |                  |                  |
| secuencia 8<br>Repita la<br>veces |                        |                          |                        |                          |                |                             |                  |                  |
|                                   |                        |                          |                        |                          |                |                             |                  |                  |
|                                   |                        |                          |                        |                          |                |                             |                  |                  |
|                                   |                        |                          |                        |                          |                |                             |                  |                  |

*Nota: Elaboración propia*

# <span id="page-18-0"></span>Segunda **Unidad**

**Manejo de datos**

# <span id="page-19-0"></span>Semana 5: Sesión 2

### **Manejo de entradas y salidas**

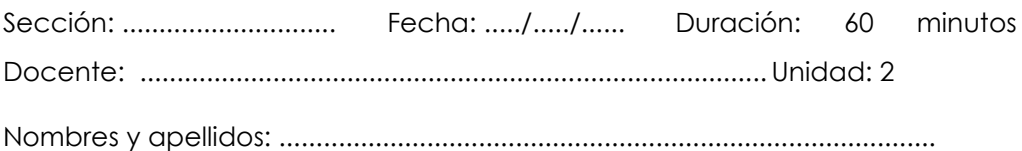

#### **Instrucciones**

Lea detenidamente cada enunciado asegurándote de comprender claramente cuál es el problema que se debe resolver y los requisitos específicos o restricciones que debes cumplir.

#### **I. Propósito**

El propósito de esta actividad es diseñar y desarrollar programas para microcontrolador empleando la placa Arduino, que aporten al manejo de entradas y salidas analógicas y digitales.

- 1. *Luminaria con regulador de intensidad***.** Crea una luminaria (lámpara) que permita ajustar la intensidad de la luz mediante PWM. Utiliza un potenciómetro para controlar la intensidad luminosa y muestra la configuración a través del monitor serie. Añade un botón para encender o apagar la luz
- 2. *Generador de tonos con altavoz.* Construye un generador de tonos que pueda reproducir diferentes frecuencias de sonido utilizando un altavoz y la función PWM de Arduino. Utiliza botones para cambiar entre diferentes tonos y ajusta la duración de cada tono. Muestre la frecuencia actual a través del monitor serie.
- 3. *Sistema de control de color con LED RGB***.** Diseña un programa para Arduino que permita controlar un LED RGB mediante tres potenciómetros, ajustando la intensidad de los colores rojo, verde y azul de manera independiente. El objetivo es lograr una amplia variedad de colores a través de la mezcla controlada de los potenciómetros.
- 4. *Sistema de control de iluminación con monitor serie.* Diseña un sistema para Arduino que controle la intensidad de tres LEDs utilizando PWM y permita ajustes en tiempo real a través del monitor serie. El sistema debe permitir al usuario enviar comandos específicos desde el monitor serie para ajustar la intensidad de cada LED por separado. Por ejemplo, un comando tipo "R50" para ajustar el LED rojo al 50% de intensidad.

# <span id="page-21-0"></span>Semana 6: Sesión 2

# **Funciones y librerías con Arduino**

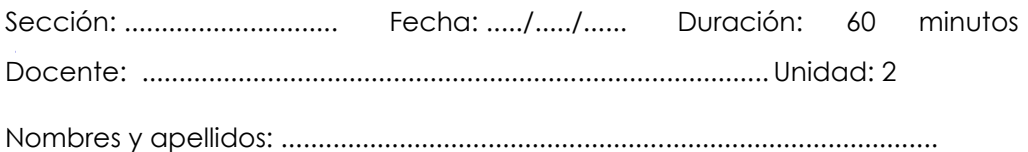

#### **Instrucciones**

Lea detenidamente cada enunciado asegurándote de comprender claramente cuál es el problema que se debe resolver y los requisitos específicos o restricciones que debes cumplir

#### **I. Propósito**

El propósito de esta actividad es diseñar y desarrollar programas modulares para microcontrolador empleando la plataforma Arduino, haciendo uso de funciones y librerías, de acuerdo a las necesidades.

- 1. *Control de Luces con Interruptores en Arduino.* Se te ha encomendado la tarea de diseñar un programa para una placa Arduino que controle una serie de LEDs mediante interruptores. El objetivo es crear un sistema que permita encender y apagar diferentes luces con interruptores correspondientes, utilizando arreglos y funciones para organizar el código de manera eficiente. Requisitos del sistema:
	- La placa Arduino debe estar conectada a una serie de LEDs (al menos 4) y a interruptores correspondientes.
	- Cada interruptor está asignado a un LED específico.
	- Cuando un interruptor se activa (pulsado), el LED asociado deberá encenderse.
	- Cuando el interruptor se desactiva (liberado), el LED deberá apagarse.
- Se espera que el código sea modular y haga uso de funciones y arreglos para simplificar la gestión de múltiples LEDs e interruptores.
- 2. *Desafío de secuencia de LEDs bidireccional con Arduino***.** En este desafío, te enfrentarás a la tarea de controlar una secuencia de encendido y apagado de LEDs de manera bidireccional utilizando Arduino. Los LEDs están conectados a los pines 5, 6, 7, 8, 9, 10 y 11. Requerimientos del Sistema:
	- La tarea consiste en encender y apagar los LEDs secuencialmente desde el pin 5 hasta el pin 11, con un tiempo de encendido y apagado de 50 milisegundos para cada LED.
	- Después de completar la primera secuencia (pines 5 al 11), la secuencia debe invertirse, encendiendo y apagando los LEDs desde el pin 11 hasta el pin 5, con el mismo tiempo de encendido y apagado de 50 milisegundos.
	- La secuencia bidireccional debe repetirse indefinidamente.
	- Se espera que el código sea modular y haga uso de funciones y arreglos para simplificar la gestión de múltiples LEDs.
- 3. *Control de LEDs con interruptores y funciones.* Diseña un programa para Arduino que permita el control de LEDs mediante interruptores, haciendo uso de funciones para modular el código. La placa Arduino estará conectada a tres LEDs (por ejemplo, conectados a los pines 5, 6 y 7) y dos interruptores (pueden ser asignados a los pines 8 y 9). Requisitos:
	- Implementa una función para encender un LED dado su número de pin.
	- Implementa una función para apagar un LED dado su número de pin.
	- Implementa una función para leer el estado de un interruptor dado su número de pin.
	- Cuando el programa inicia, todos los LEDs deben estar apagados.
	- Al presionar el interruptor conectado al pin 8, el LED conectado al pin 5 debe encenderse. Al soltar el interruptor, el LED debe apagarse.
- Al presionar el interruptor conectado al pin 9, el LED conectado al pin 6 debe encenderse. Al soltar el interruptor, el LED debe apagarse.
- Si ambos interruptores están presionados simultáneamente, el LED conectado al pin 7 debe encenderse.

# <span id="page-24-0"></span>Semana 7: Sesión 2

# **Arreglos con Arduino**

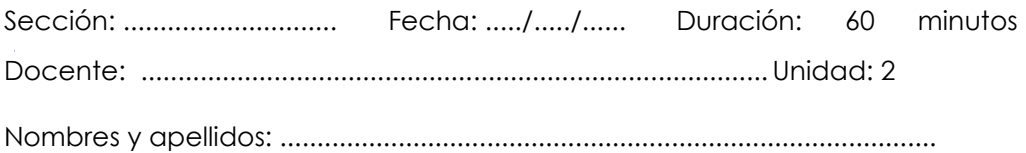

#### **Instrucciones**

Lea detenidamente cada enunciado asegurándote de comprender claramente cuál es el problema que se debe resolver y los requisitos específicos o restricciones que debes cumplir.

#### **I. Propósito**

El propósito de esta actividad es hacer uso de arreglos para diseñar y desarrollar programas para microcontrolador empleando la plataforma Arduino,

- 1. Control de LEDs con Interruptores y Pulsadores. Diseña un programa para Arduino que controle el encendido y apagado de LEDs mediante interruptores y pulsadores. La placa Arduino estará conectada a cinco LEDs (por ejemplo, en los pines 2, 3, 4, 5 y 6), dos interruptores (pueden ser asignados a los pines 7 y 8) y dos pulsadores (pueden ser asignados a los pines 9 y 10). Requisitos:
	- Utiliza un arreglo para almacenar los pines de los LEDs (2, 3, 4, 5, 6).
	- Inicia el programa con todos los LEDs apagados.
	- Al presionar el interruptor conectado al pin 7, todos los LEDs deben encenderse.
- Al presionar el interruptor conectado al pin 8, todos los LEDs deben apagarse.
- Al presionar el pulsador conectado al pin 9, los LEDs deben encenderse secuencialmente uno por uno, avanzando en el arreglo.
- Al presionar el pulsador conectado al pin 10, los LEDs deben apagarse secuencialmente uno por uno, retrocediendo en el arreglo.
- Implementa funciones para encender y apagar los LEDs.
- Utiliza una función para actualizar el estado de los LEDs en función de los interruptores y pulsadores.
- 2. **Control de Intensidad con Pulsadores.** Crea un programa para Arduino que permita controlar la intensidad de tres LEDs mediante pulsadores analógicos. La placa Arduino estará conectada a tres LEDs (por ejemplo, en los pines 3, 5 y 6) y tres pulsadores analógicos (pueden ser asignados a los pines A0, A1 y A2). Requisitos:
	- Utiliza un arreglo para almacenar los pines de los LEDs (3, 5, 6).
	- Al presionar el pulsador analógico conectado a A0, la intensidad del LED en el pin 3 debe aumentar gradualmente.
	- Al presionar el pulsador analógico conectado a A1, la intensidad del LED en el pin 5 debe aumentar gradualmente.
	- Al presionar el pulsador analógico conectado a A2, la intensidad del LED en el pin 6 debe aumentar gradualmente.
	- La intensidad de cada LED debe variar desde apagado hasta su máxima intensidad y luego volver a apagarse.
	- Implementa funciones para ajustar la intensidad de los LEDs.
	- Utiliza una función para actualizar la intensidad en función de los pulsadores.
- 3. *Control de Modos con Interruptores.* Crea un programa para Arduino que permita cambiar entre distintos modos de iluminación mediante interruptores. La placa Arduino estará conectada a cuatro LEDs (por ejemplo, en los pines 2, 3, 4 y 5) y dos interruptores (pueden ser asignados a los pines 6 y 7). Requisitos:
- Utiliza un arreglo para almacenar los pines de los LEDs (2, 3, 4, 5).
- Al presionar el interruptor conectado al pin 6, los LEDs deben cambiar a un modo de secuencia de encendido y apagado.
- Al presionar el interruptor conectado al pin 7, los LEDs deben cambiar a un modo de destello intermitente (encendido y apagado rápidamente).
- Implementa funciones para controlar los distintos modos de iluminación.
- Utiliza una función para cambiar entre los modos en función de los interruptores

# <span id="page-27-0"></span>Semana 8: Sesión 2

# **Arreglos, funciones y librerías con Arduino**

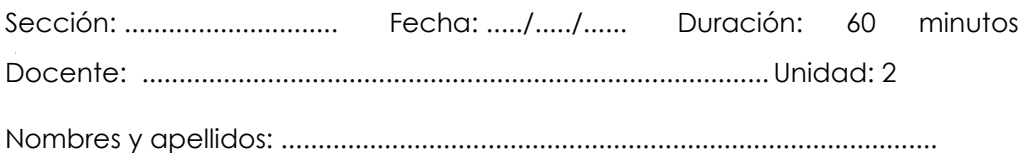

#### **Instrucciones**

Lea detenidamente cada enunciado asegurándote de comprender claramente cuál es el problema que se debe resolver y los requisitos específicos o restricciones que debes cumplir.

#### **I. Propósito**

El propósito de esta actividad es diseñar y desarrollar programas modulares para microcontrolador empleando la plataforma Arduino, haciendo uso de arreglos, funciones y librerías, de acuerdo a las necesidades.

#### **II. Descripción de la actividad por realizar**

1. Empleando la plataforma Arduino en Tinkercard implemente el circuito que se muestra en la figura, el cual consta de: 01 placa Arduino, 8 leds, 8 resistencias de 220 Ω, 01 interruptor (SW-1) y 01 LCD I2C de 16 x 2.

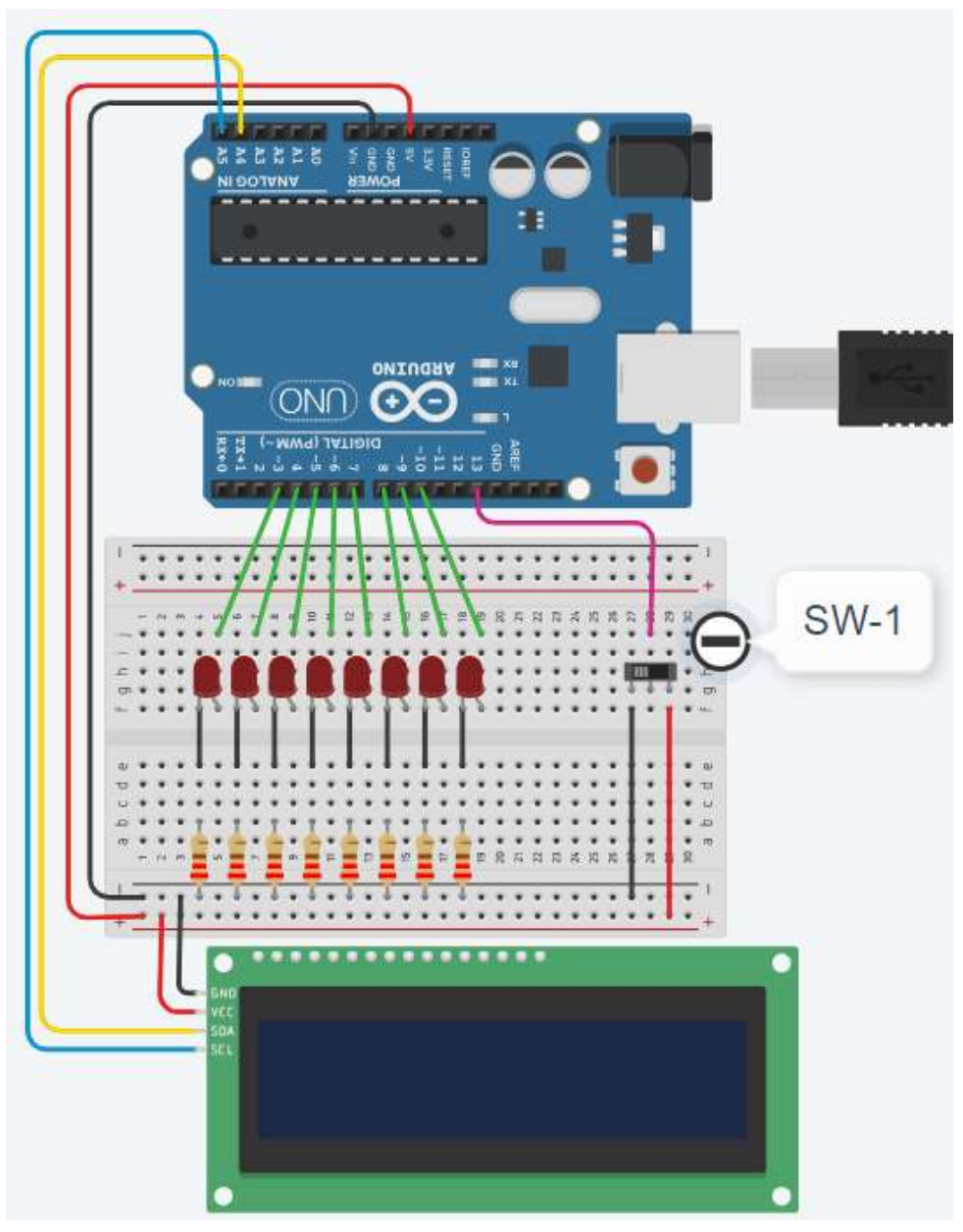

*Nota: Elaboración propia*

Luego elabore un programa para que el sistema trabaje de la siguiente manera:

#### • **Cuando recibe a través del computador el código "00" y**

#### ✓ El **SW-1** se encuentra en **0 (BAJO)**

▪ Muestra en el LCD **"Codigo: 00 – SW1 = 0"**  y realiza **TRES veces la secuencia:**

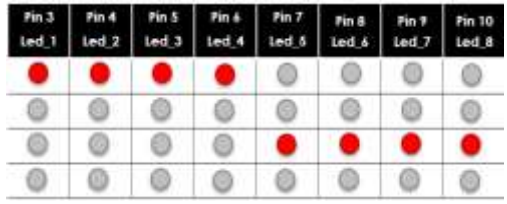

#### ✓ El **SW-1** se encuentra en **1 (ALTO)**

▪ Muestra en el LCD **"Codigo: 00 – SW1 = 1"**  y realiza **TRES veces la secuencia**:

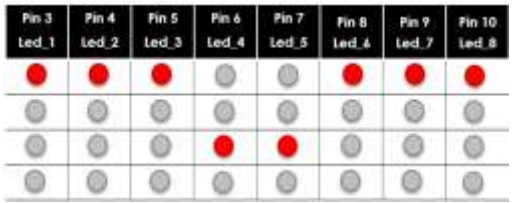

#### • **Cuando recibe a través del computador el código "01" y**

#### ✓ El **SW-1** se encuentra en **0 (BAJO)**

▪ Muestra en el LCD **"Codigo: 01 – SW1 = 0"** y realiza **CUATRO veces la secuencia**:

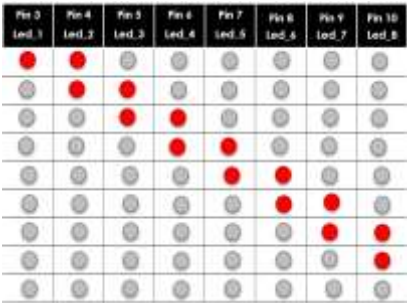

#### ✓ El **SW-1** se encuentra en **1 (ALTO)**

▪ Muestra en el LCD **"Codigo: 01 – SW1 = 1"** y realiza **CUATRO veces la secuencia**:

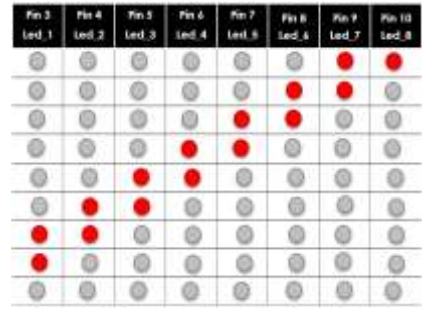

#### • **Cuando recibe a través del computador el código "10" y**

#### ✓ El **SW-1** se encuentra en **0 (BAJO)**

▪ Muestra en el LCD **"Codigo: 10 – SW1 = 0"** y realiza **CINCO veces la secuencia**:

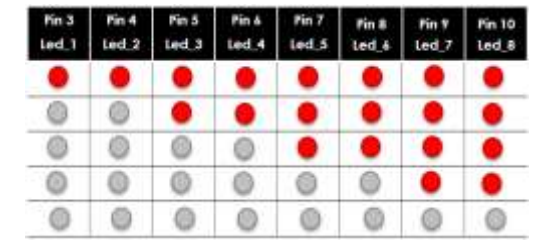

#### ✓ El **SW-1** se encuentra en **1 (ALTO)**

■ Muestra en el ICD **"Codigo: 10 – SW1 = 1"** y realiza **CINCO veces la secuencia**:

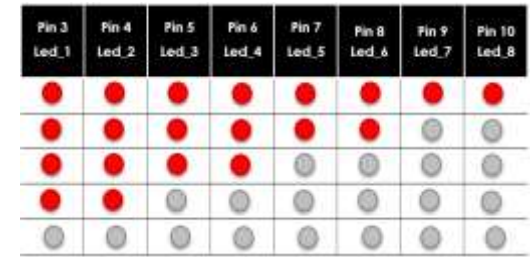

#### • **Cuando recibe a través del computador el código "11" y**

#### ✓ El **SW-1** se encuentra en **0 (BAJO)**

▪ Muestra en el LCD **"Codigo: 11 – SW1 = 0"** y realiza **SEIS veces la secuencia**:

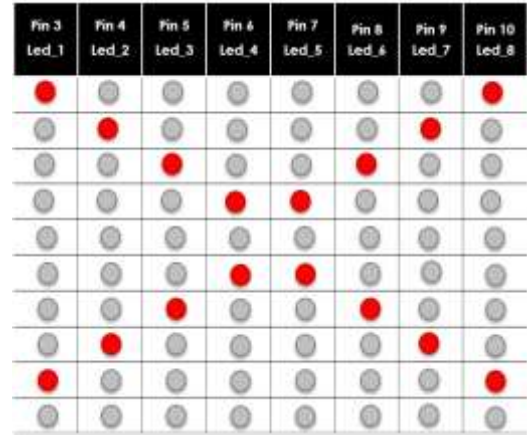

#### ✓ El **SW-1** se encuentra en **1 (ALTO)**

▪ Muestra en el LCD **"Codigo: 11 – SW1 = 1"** y realiza **SEIS veces la secuencia**:

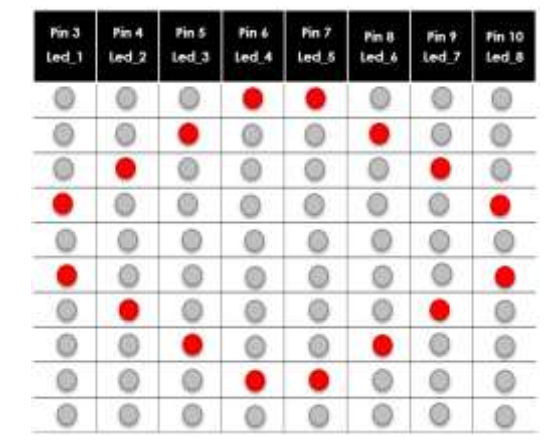

- **Cuando recibe a través del computador cualquier otro código y**
	- ✓ El **SW-1** se encuentran en cualquier posición
		- Muestra en el LDC **"ERROR"** y todos los LEDs están apagados

Se espera que el código sea modular y haga uso de arreglos, funciones y librerías para simplificar la gestión de múltiples LEDs.

# <span id="page-32-0"></span>Tercera **Unidad**

# **Automatización**

# <span id="page-33-0"></span>Semana 9: Sesión 2

### **Aplicaciones de los sensores 1**

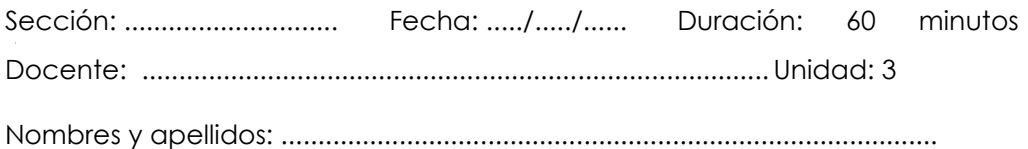

#### **Instrucciones**

Lea detenidamente cada enunciado asegurándote de comprender claramente cuál es el problema que se debe resolver y los requisitos específicos o restricciones que debes cumplir.

#### **I. Propósito**

El propósito de esta actividad es diseñar y desarrollar programas modulares para microcontrolador empleando la plataforma Arduino, haciendo uso de sensores de acuerdo a las necesidades del problema.

- <span id="page-33-1"></span>1. *Control de Iluminación y Temperatura en un Vivero.* Diseña e implementa un prototipo basado en Arduino para automatizar el control de iluminación y temperatura en un vivero. Utiliza sensores de luz y temperatura para ajustar automáticamente la iluminación artificial y la ventilación, manteniendo condiciones óptimas para el crecimiento de las plantas.
- 2. *Control de Temperatura en un Acuario.* Diseña e implementa un sistema de control de temperatura para un acuario utilizando Arduino. Integra un sensor de temperatura para mantener automáticamente la temperatura del agua dentro de un rango específico, activando un calentador o un sistema de enfriamiento según sea necesario.
- 3. *Sistema de Iluminación Inteligente para el Hogar.* Diseña e implementa un sistema de iluminación inteligente para el hogar utilizando Arduino. Utiliza un sensor de luz para ajustar automáticamente la intensidad de las luces en función de la luz ambiental, promoviendo la eficiencia energética y el confort en el hogar.
- 4. *Sistema de Ventilación e Iluminación para un Armario de Cultivo Interior.* Diseña e implementa un sistema para controlar la ventilación y la iluminación en un armario de cultivo interior utilizando Arduino. Utiliza sensores de temperatura y luz para mantener condiciones ideales para el crecimiento de plantas en espacios cerrados.

# Semana 10: Sesión 2

## **Aplicaciones de los sensores 2**

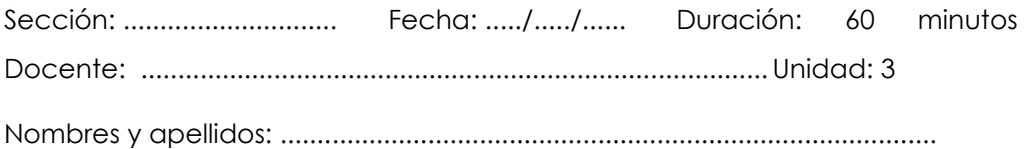

#### **Instrucciones**

Lea detenidamente cada enunciado asegurándote de comprender claramente cuál es el problema que se debe resolver y los requisitos específicos o restricciones que debes cumplir.

#### **I. Propósito**

El propósito de esta actividad es diseñar y desarrollar programas modulares para microcontrolador empleando la plataforma Arduino, haciendo uso de sensores de acuerdo a las necesidades del problema.

- 1. *Termostato inteligente para calefacción residencial.* Diseña e implementa un termostato inteligente utilizando Arduino para controlar el sistema de calefacción en un hogar. Emplea un sensor de temperatura y un actuador de calefacción para mantener automáticamente la temperatura ambiente dentro de un rango confortable, permitiendo programación y ajustes remotos.
- 2. *Sistema de iluminación adaptativa para oficinas.* Diseña e implementa un sistema de iluminación adaptativa para oficinas mediante Arduino. Utiliza sensores de luz y movimiento para ajustar dinámicamente la iluminación de las áreas de trabajo, promoviendo la eficiencia energética y el bienestar de los empleados.
- 3. *Sistema de riego inteligente para agricultura de precisión***.** Diseña e implementa un sistema de riego inteligente para agricultura de precisión con Arduino. Utiliza sensores de humedad del suelo y condiciones climáticas para activar el riego de forma óptima, maximizando la eficiencia hídrica y la producción agrícola.
- 4. *Control de ambiente para laboratorio de investigación***.** Diseña e implementa un sistema de control de ambiente para un laboratorio de investigación utilizando Arduino. Utiliza sensores de temperatura, humedad y calidad del aire para mantener condiciones ideales para experimentos sensibles.

# <span id="page-37-0"></span>Semana 11: Sesión 2

# **Aplicaciones de los actuadores**

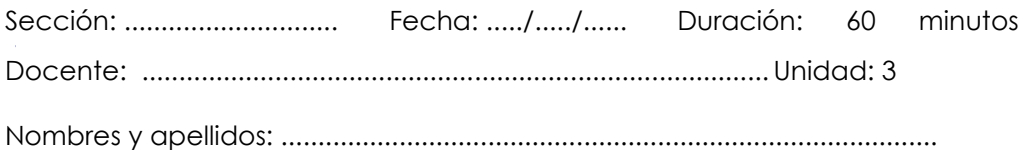

#### **Instrucciones**

Lea detenidamente cada enunciado asegurándote de comprender claramente cuál es el problema que se debe resolver y los requisitos específicos o restricciones que debes cumplir.

#### **I. Propósito**

El propósito de esta actividad es diseñar y desarrollar programas modulares para microcontrolador empleando la plataforma Arduino, haciendo uso de actuadores de acuerdo a las necesidades del problema.

- 1. *Sistema de apertura y cierre automático de persianas.* Diseña e implementa un prototipo basado en Arduino para automatizar el sistema de apertura y cierre de persianas en un hogar. Utiliza un servomotor para controlar la posición de las persianas según la hora del día o condiciones ambientales, como la intensidad lumínica.
- 2. *Control de temperatura con ventilación automática.* Diseña e implementa un sistema de control de temperatura utilizando Arduino y un motor DC para la ventilación. El prototipo debe activar automáticamente el ventilador cuando la temperatura ambiente excede un rango establecido y detenerlo cuando la temperatura vuelve a niveles aceptables.
- 3. *Sistema de riego automático con bomba de agua.* Diseña e implementa un sistema de riego automático utilizando Arduino y una bomba de agua. Emplea sensores de humedad del suelo para activar la bomba y regar las plantas cuando sea necesario, asegurando un uso eficiente del agua.
- 4. Sistema de apertura automática de puerta con motor dc. Diseña e implementa un sistema de apertura automática de puerta utilizando Arduino y un motor DC. El prototipo debe permitir la apertura y cierre automáticos de una puerta, controlados por sensores de proximidad o un interruptor remoto.

# <span id="page-39-0"></span>Semana 12: Sesión 2

## **Proyectos con Arduino, sensores y actuadores**

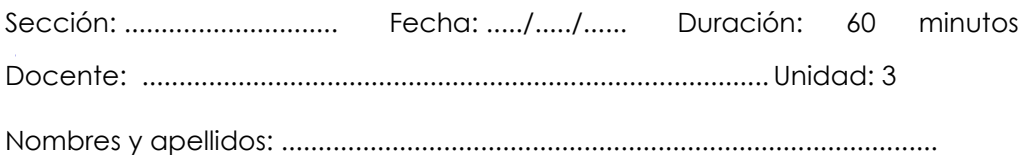

#### **Instrucciones**

Lea detenidamente cada enunciado asegurándote de comprender claramente cuál es el problema que se debe resolver y los requisitos específicos o restricciones que debes cumplir.

#### **I. Propósito**

El propósito de esta actividad es diseñar y desarrollar programas modulares para microcontrolador empleando la plataforma Arduino, haciendo uso de sensores y actuadores de acuerdo a las necesidades del problema.

#### **II. Descripción de la actividad por realizar**

1. *Control de aforo.* En un museo, se desea controlar el aforo de una sala de exhibición que acepta un máximo de 9 personas a la vez, posee una puerta de ingreso y una puerta de salida, cada vez que una persona ingresa se abre la puerta de entrada automáticamente y se incrementa la cantidad de personas en la sala el cual debe

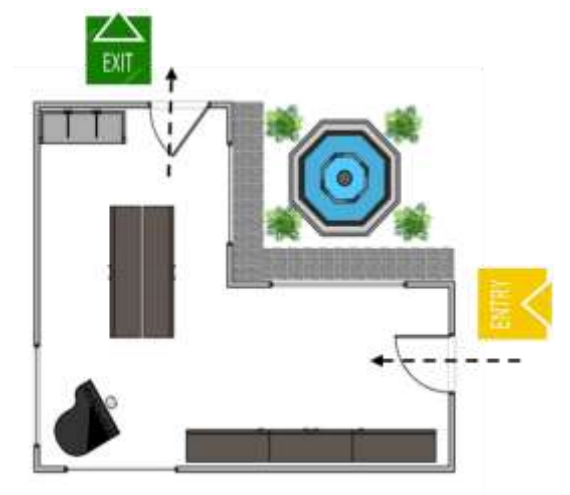

*Nota: Elaboración Propia*

ser visible en algún dispositivo visualizador; cuando una persona abandona la sala se abre la puerta de salida automáticamente y disminuye la cantidad de personas en la sala que también debe ser visualizado en algún dispositivo. Cuando la sala está vacía encenderá una luz verde y cuando la sala está llena encenderá una luz roja y no podrán ingresar más personas hasta que una de ellas abandone la sala.

2. *Parque de diversiones.* En el parque de diversiones "KRUSTYLAND" te contratan para realizar un programa que ayude a controlar su juego de la silla voladora. Pretenden controlar el giro del juego con un interruptor, si el interruptor está en cero (OFF) el juego gira a la derecha, caso contrario gira a la izquierda, para ambos casos la velocidad se

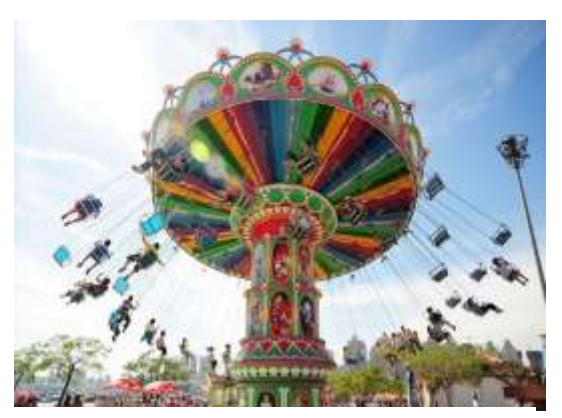

*Nota: Imagen tomada de:* https://es.made-inchina.com/co\_bigjoys/product\_Flying-Chair-Ride\_uoygeougey.html

controla moviendo una perilla, de velocidad mínima una máxima. A través de un visualizador se debe apreciar el sentido de giro y la velocidad a la que se encuentra.

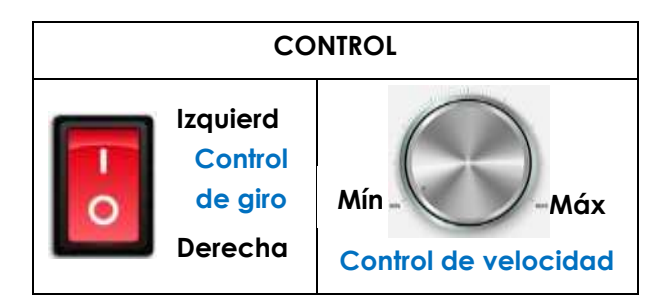

*Nota: Imágenes tomadas de: [https://www.freepik.es/vector](https://www.freepik.es/vector-premium/boton-rojo-interruptor-encendido-apagado_3916640.htm)[premium/boton-rojo-interruptor-encendido-apagado\\_3916640.htm](https://www.freepik.es/vector-premium/boton-rojo-interruptor-encendido-apagado_3916640.htm) https://www.freepik.es/vector-premium/boton-volumen-metaltextura-acero-cromado-nivel-sonido-perilla-musica-interfazsintonizador-panel-sonido\_17518423.htm*

3. **Medición de nivel de agua en un tanque.** Se desea controlar el nivel en un tanque de agua de 1500 litros, que cuenta con las siguientes características: Diámetro 1.20 m. y Altura 1.50 m.

Se deberá contar con un mínimo de tres luces indicadores que permita identificar el nivel (bajo, intermedio, alto) en que se encuentra el tanque, y a la vez debe ser mostrado el nivel en un dispositivo visualizador. Cuando se encuentra en un nivel bajo,

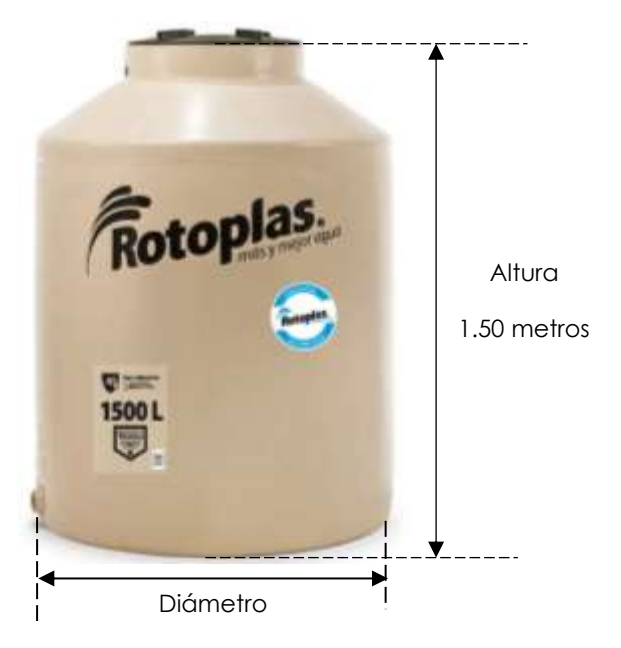

**Nota:** *Imagen tomada de: https://www.rotoplas.com.pe/tanque-de-aguagarantaa-de-por-vida-1100 litros/p?idsku=56&gad\_source=1&gclid=CjwKCAiAk9i tBhASEiwA1my\_6zjrExGWVV4sD1HQhvwYYSnL3wXDW vIw2DGR-8QGmpyVXtLG95t4ghoCrGMQAvD\_BwE*

debe encender una bomba para llenar el tanque hasta alcanzar el nivel alto.

# <span id="page-42-0"></span>Cuarta **Unidad**

**Programación IoT**

# <span id="page-43-0"></span>Semana 13: Sesión 2

# **Conexión Bluetooth 1**

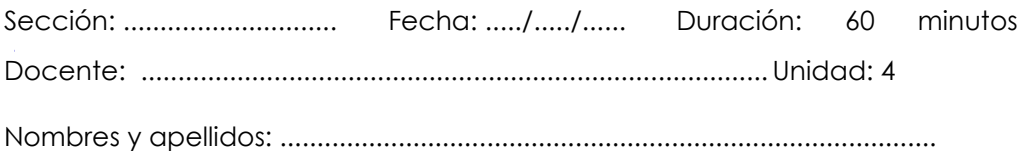

#### **Instrucciones**

Lea detenidamente cada enunciado asegurándote de comprender claramente cuál es el problema que se debe resolver y los requisitos específicos o restricciones que debes cumplir.

#### **I. Propósito**

El propósito de esta actividad es diseñar y desarrollar programas modulares para microcontrolador empleando la plataforma Arduino, haciendo uso de la comunicación inalámbrica Bluetooth de acuerdo a las necesidades del problema.

- 1. *Sistema de iluminación controlado por bluetooth.* Diseña e implementa un prototipo basado en Arduino que controle la iluminación de LEDs mediante Bluetooth desde un teléfono móvil. Utiliza la comunicación Bluetooth para permitir que el usuario encienda y apague los LEDs desde una aplicación en su teléfono. Requisitos:
	- Integra LEDs en la placa Arduino (pueden ser de diferentes colores).
	- Utiliza un módulo Bluetooth para establecer la comunicación con el teléfono móvil.
	- Diseña una aplicación simple para el teléfono que permita al usuario controlar los LEDs.
	- Implementa funciones para encender y apagar los LEDs a través del aplicativo móvil.
- 2. *Sistema de señalización controlado por bluetooth***.** Diseña e implementa un sistema de señalización con LEDs controlado por Bluetooth desde un teléfono móvil. El prototipo debe permitir al usuario enviar mensajes personalizados a través de una aplicación en su teléfono, los cuales se visualizan mediante la iluminación de diferentes patrones con LEDs. Requisitos**:**
	- Integra una matriz de LEDs o varios LEDs para formar patrones de señalización.
	- Utiliza un módulo Bluetooth para establecer la comunicación con el teléfono móvil.
	- Diseña una aplicación que permita al usuario ingresar mensajes cortos.
	- Implementa un código en Arduino que interprete los mensajes y represente los patrones de señalización correspondientes con los LEDs.

# <span id="page-45-0"></span>Semana 14: Sesión 2

# **Conexión Bluetooth 2**

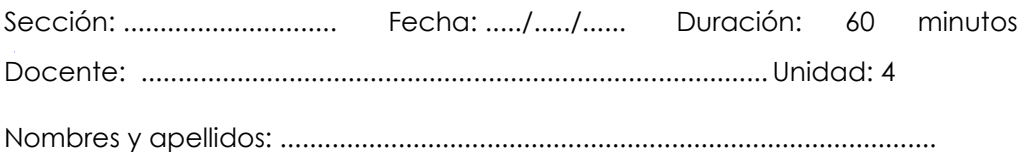

#### **Instrucciones**

Lea detenidamente cada enunciado asegurándote de comprender claramente cuál es el problema que se debe resolver y los requisitos específicos o restricciones que debes cumplir.

#### **I. Propósito**

El propósito de esta actividad es diseñar y desarrollar programas modulares para microcontrolador empleando la plataforma Arduino, haciendo uso de la comunicación inalámbrica Bluetooth de acuerdo a las necesidades del problema.

- 1. *Sistema de monitoreo ambiental con control remoto.* Diseña e implementa un prototipo basado en Arduino que integre sensores de temperatura, y un actuador como un ventilador. Este sistema permitirá monitorear las condiciones ambientales y controlar el ventilador de forma remota desde un teléfono móvil mediante una conexión Bluetooth. Requisitos:
	- Utiliza un sensor de temperatura para medir las condiciones ambientales.
	- Integra un ventilador como actuador para controlar la temperatura del entorno.
	- Establece una comunicación Bluetooth entre Arduino y un teléfono móvil.
- Diseña una aplicación móvil que permita al usuario monitorear los datos de temperatura, así como encender o apagar el ventilador.
- 2. *Sistema de seguridad residencial con monitoreo remoto*. Diseña e implementa un sistema de seguridad residencial basado en Arduino. Integra sensores de movimiento y un actuador como una alarma. Permite a los usuarios monitorear el estado de seguridad y activar o desactivar la alarma de forma remota desde un teléfono móvil mediante una conexión Bluetooth. Requisitos:
	- Emplea sensores de movimiento para detectar intrusos.
	- Utiliza una alarma como actuador para notificar eventos de seguridad.
	- Establece una conexión Bluetooth entre Arduino y un teléfono móvil.
	- Diseña una aplicación móvil que permita al usuario recibir notificaciones de eventos de movimiento, así como activar o desactivar la alarma.

# <span id="page-47-0"></span>Semana 15: Sesión 2

# **Conexión Ethernet 1**

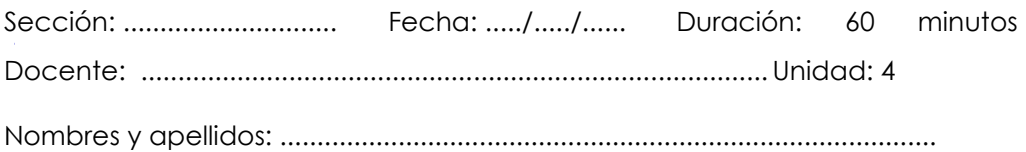

#### **Instrucciones**

Lea detenidamente cada enunciado asegurándote de comprender claramente cuál es el problema que se debe resolver y los requisitos específicos o restricciones que debes cumplir.

#### **I. Propósito**

El propósito de esta actividad es diseñar y desarrollar programas modulares para microcontrolador empleando la plataforma Arduino, haciendo uso de la conexión Ethernet a Internet de acuerdo a las necesidades del problema.

- 1. *Sistema de iluminación inteligente controlado por ethernet.* Diseña e implementa un prototipo basado en Arduino que integre LEDs y sea controlado a través de Ethernet desde Internet. Este sistema permitirá a los usuarios controlar la iluminación de manera remota mediante una interfaz web. Requisitos:
	- Integra LEDs en la placa Arduino.
	- Utiliza un módulo Ethernet para habilitar la conexión a Internet.
	- Implementa un servidor web en Arduino para controlar los LEDs.
	- Diseña una interfaz web que permita al usuario encender, apagar y ajustar la intensidad de los LEDs desde cualquier navegador en Internet.

# <span id="page-48-0"></span>Semana 16: Sesión 2

# **Conexión Ethernet 2**

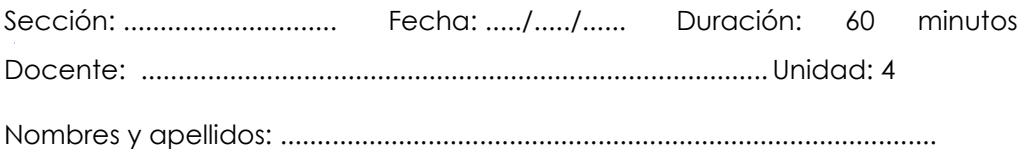

#### **Instrucciones**

Lea detenidamente cada enunciado asegurándote de comprender claramente cuál es el problema que se debe resolver y los requisitos específicos o restricciones que debes cumplir.

#### **I. Propósito**

El propósito de esta actividad es diseñar y desarrollar programas modulares para microcontrolador empleando la plataforma Arduino, haciendo uso de la conexión Ethernet a Internet de acuerdo a las necesidades del problema.

- 1. *Sistema de monitoreo ambiental controlado por ethernet.* Diseña e implementa un prototipo basado en Arduino que integre LEDs, sensor de temperatura, y un actuador como un ventilador. Este sistema permitirá monitorear las condiciones ambientales y controlar el ventilador de forma remota a través de Ethernet desde Internet. Requisitos:
	- Utiliza sensor de temperatura para medir la temperatura ambiental.
	- Integra un ventilador, para ajustar las condiciones ambientales.
	- Utiliza un módulo Ethernet para habilitar la conexión a Internet.
	- Implementa un servidor web en Arduino que permita al usuario monitorear los datos ambientales y controlar el ventilador a través de una interfaz web.

# <span id="page-49-0"></span>**Referencias**

Androbot TECH. (2023). *Como hacer riego para plantas con este circuito automático* [Video] YouTube.

*<https://www.youtube.com/watch?v=PRiyYTIXf2g>*

*Arduino. (2023). Arduino* IDE. [Software]. <https://www.arduino.cc/en/software>

Autodesk. (2023). T*inkercad*. [Software].<https://www.tinkercad.com/>

- Automatización para todos. (2020*) Cómo utilizar un sensor de humedad de suelo con Arduino | Sistema de riego* [Video] YouTube. [https://www.youtube.com/watch?v=gfY\\_il4CW\\_M](https://www.youtube.com/watch?v=gfY_il4CW_M)
- Bassi, A. (2021). *Introducción a Protocolos* IoT. [https://www.gotoiot.com/pages/articles/iot\\_protocols\\_intro/inde](https://www.gotoiot.com/pages/articles/iot_protocols_intro/index.html) [x.html](https://www.gotoiot.com/pages/articles/iot_protocols_intro/index.html)
- Crespo E. (s.f) *Sensores y Actuadores. En Aprendiendo Arduino*. [https://aprendiendoarduino.wordpress.com/2018/11/14/sensores](https://aprendiendoarduino.wordpress.com/2018/11/14/sensores-y-actuadores-2/) [-y-actuadores-2/](https://aprendiendoarduino.wordpress.com/2018/11/14/sensores-y-actuadores-2/)
- Del Rio, J. (2023) *Estructuras que debemos conoce*r. En Librería CATEDU. [https://libros.catedu.es/books/arduino-y-pure-data-ondas-color](https://libros.catedu.es/books/arduino-y-pure-data-ondas-color-y-sonido/page/estructuras-que-debemos-conocer-uaH)[y-sonido/page/estructuras-que-debemos-conocer-uaH](https://libros.catedu.es/books/arduino-y-pure-data-ondas-color-y-sonido/page/estructuras-que-debemos-conocer-uaH)
- Del Rio, J. (2023). *Sensore*s. En Librería CATEDU. [https://libros.catedu.es/books/programa-arduino-mediante](https://libros.catedu.es/books/programa-arduino-mediante-codigo/page/sensores)[codigo/page/sensores](https://libros.catedu.es/books/programa-arduino-mediante-codigo/page/sensores)

Electroduino. (2017). #12 ARRAYS en ARDUINO. sizeof () [Video] YouTube. <https://www.youtube.com/watch?v=RA0fKEaasLs>

 Goilav, N., y Loi, G. (2016). *Estructuras de control. En Arduino. Aprender a desarrollar para crear objetos inteligentes.* Ediciones ENI. <https://www.eni-training.com/portal/client/mediabook/home>

Henrobotics. (2022). Sistema de Control de Temperatura con ARDUINO - CONTROL ON-OFF [Video] YouTube [https://www.youtube.com/watch?v=c1iF9R\\_D9rY](https://www.youtube.com/watch?v=c1iF9R_D9rY)

IoT Consulting. (2021). *Qué se necesita para crear una plataforma IoT* [Video] YouTube.

<https://www.youtube.com/watch?v=P0sDy5wS2hs>

- Libelium. (2023). *IoT School: Protocolos IoT para Innovar en Conectividad* [Video]. YouTube. [https://www.youtube.com/watch?v=Nc3OKO-](https://www.youtube.com/watch?v=Nc3OKO-Ep0M)[Ep0M](https://www.youtube.com/watch?v=Nc3OKO-Ep0M)
- Massachusetts Institute of Technology (2023). *Mit App Inventor*. [Software].<https://appinventor.mit.edu/>
- Nerdearla (2022) *Cómo se construye un sistema IoT* [Video] YouTube [https://www.youtube.com/watch?v=0VtAq\\_y5hxg](https://www.youtube.com/watch?v=0VtAq_y5hxg)
- Proyectos JC. (2020) *Entradas y Salidas Digitales en Arduino 1/2* [Video] YouTube. <https://www.youtube.com/watch?v=FtUBFtJsfXs&t=4s>
- Pérez, H. (2020) *¿Cómo declarar métodos en Arduino?* [Video] YouTube. https://www.youtube.com/watch?v=Js47FmikTsw
- Ramirez F. (2022). *Mini sistema de riego, Sensor de Humedad y LCD, Arduino Simulador Online TinkerCAD* [Video] YouTube. <https://www.youtube.com/watch?v=TezWOHT4Gcc>
- Temporal, L. (2023). 9- Arduino. *Estructura de código y sintaxis*. [https://www.electrodaddy.com/arduino-estructura-de-codigo-y](https://www.electrodaddy.com/arduino-estructura-de-codigo-y-sintaxis/)[sintaxis/](https://www.electrodaddy.com/arduino-estructura-de-codigo-y-sintaxis/)